# WaterBot Pro<sup>™</sup>

November 2018

## Product Overview

A WaterBot™ is an easy-to-install, WiFi-connected water monitoring device. It simply connects to any standard plumbing fitting.

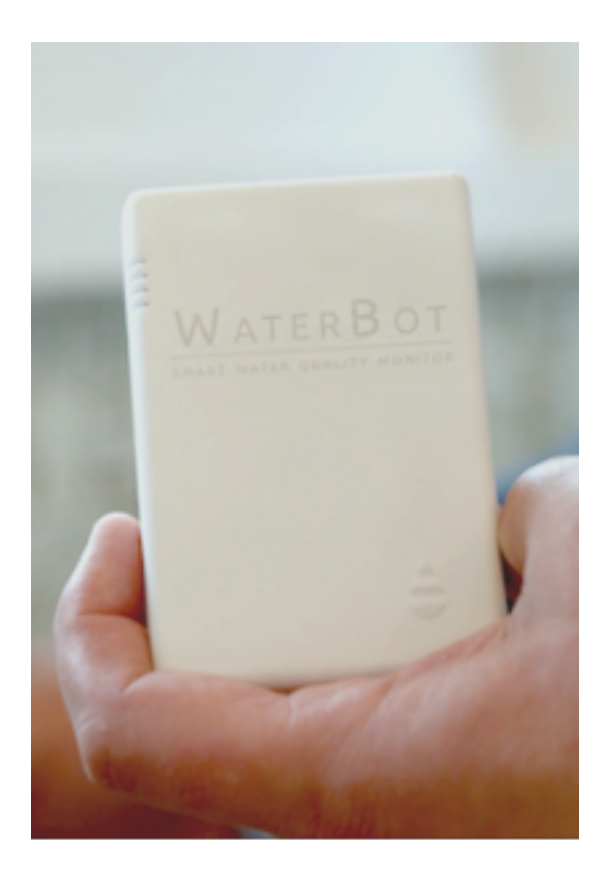

WaterBots leverage the power of the internet to provide an early warning system against contaminants in your water.

### The Device That Delivers Certainty

Where internet, cable, or phones had an issue of deploying the last mile, water has an issue of maintaining the last mile. WaterBots alert you to disruptions in a distribution network.

If you're in a major city, you're relying on thousands of miles of pipes to deliver your drinking water. If you're on a private well, you pick up that responsibility for monitoring.

*WaterBot Pro™ provides certainty and peace of mind.*

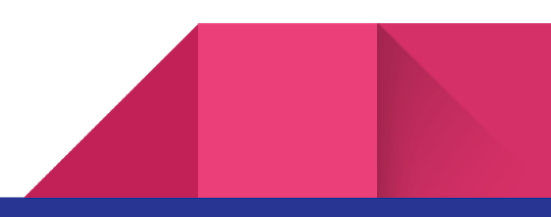

#### **Take control**

Maybe you've already taken the step towards high quality water. Perhaps you've invested in a drinking system such as reverse osmosis.

Is it working? How will you know when it fails?

WaterBots monitor every last drop of that precious liquid that supports life as we know it. If you can see or smell the problem, it's far too late.

## Getting started

#### What's included with your WaterBot Pro<sup>™</sup> device:

- WaterBot device.
- 2x Conductivity/Temperature probes.
- Plumbing Fixtures.
- 10V DC power supply.
- Adhesive-backed hook & loop strip

#### Get to know your WaterBot Pro™ device:

● Device Overview:

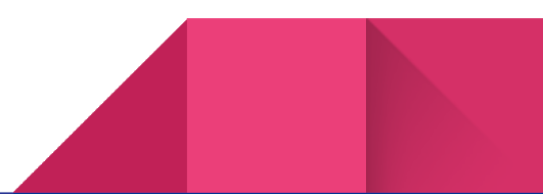

2

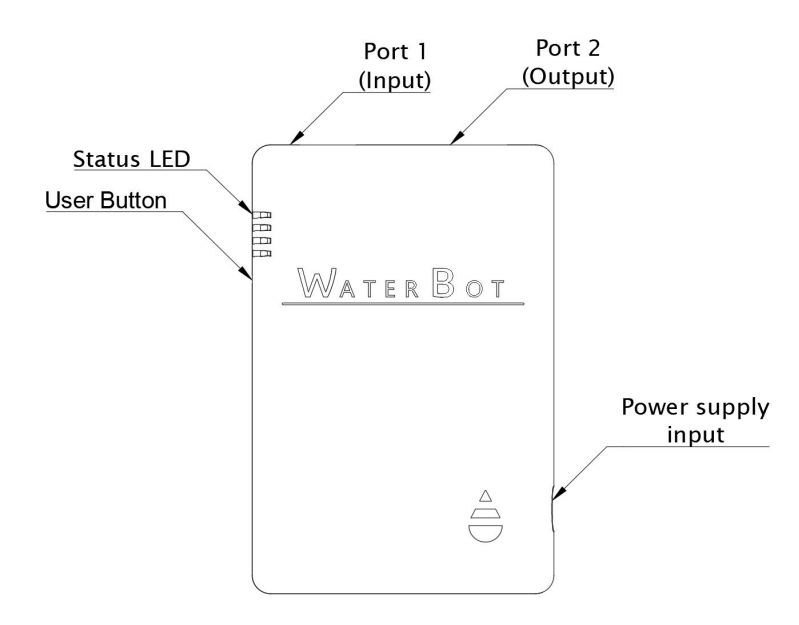

- Status LED:
	- RGB LED that displays different sequences of colors to give you feedback about the current status of your device. The most important status sequences are the following:
		- *Solid Red LED* **■** *:* Device disconnected, attempting to connect to local **network and WaterBot's servers .** This will be the initial state in which **1** your WaterBot device will boot once it is powered by the included DC power supply. From here the device will attempt to connect to a configured WIFI network. If the device fails to connect to a network the device will go the Bluetooth state described in the following paragraph.
		- *Blinking Blue LED* ,  $\Box$ ,  $\Box$  : Device attempting to create a local **Bluetooth connection.** This sequence of lights will let you know that your WaterBot device is trying to connect to the Android/iOS application in your phone or tablet.
		- *Solid Blue LED* : **Device connected to local bluetooth connection**. A solid Blue light indicates that your WaterBot device successfully connected with your phone or tablet. In this state the WaterBot device will

<sup>1</sup> WaterBot devices can fail to connect to a network or WaterBot's servers for several reasons. Please refer to the common error modes section of this Brochure.

scan for available WIFI networks and will receive the WIFI security credentials<sup>2</sup> from your home network. This will allow the device to connect to your local network and the Internet to stream your water quality data.

- *Blinking Yellow LED* , , : **Device running a requested command.** This sequence of lights lets you know that your WaterBot device is taking measurements, or going through self testing routines. It is strongly recommended to avoid removing power from the device when the device is going through this LED sequence.
- *Solid Green LED* : Device connected to the network and WaterBot's **servers**. Green LED is good news! Your WaterBot is connected to the internet and it is ready to monitor the quality of your water in real-time!
- **Port1 and Port2 sensor connections.**

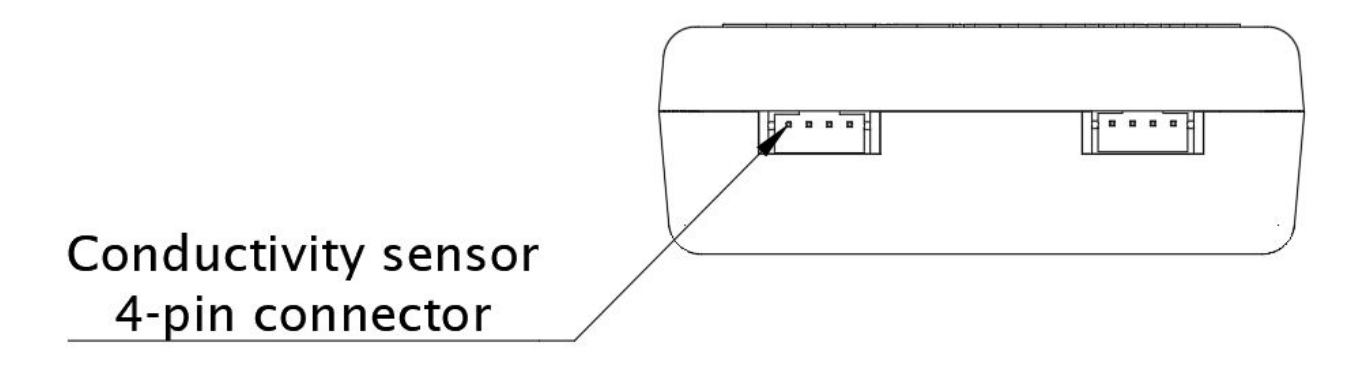

- Your WaterBot comes with two EC (Electrical Conductivity) and Temperature sensors.
- DC Power Supply connection.

 $2$  For increased security the WaterBot device does not support WIFI networks with open passwords or access points with WPA security. WPA2 is required for successful WIFI connection. The device requires you to select a local network and a password must be provided for correct functioning. Refer to the section "Connecting your WaterBot to your home's WIFI network for more information.

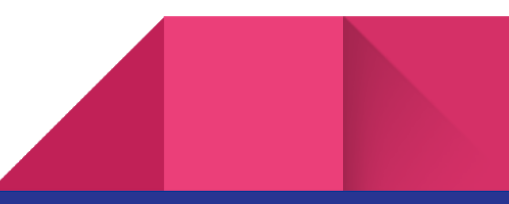

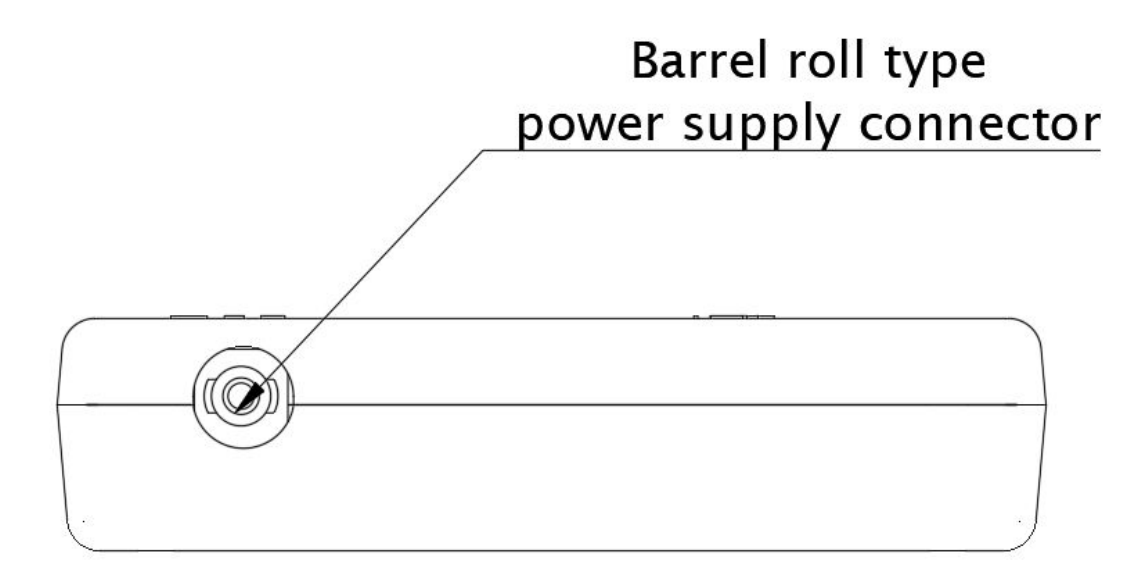

- Use the included DC power supply to power up your WaterBot device.
- User Button.

The WaterBot device includes an enclosed user button that can be used to factory reset the device and can also be used to reset the WIFI credentials in the device. In order to access the user button, you will need a thin tool like a paper clip or a traditional cell phone SIM card accessing tool.

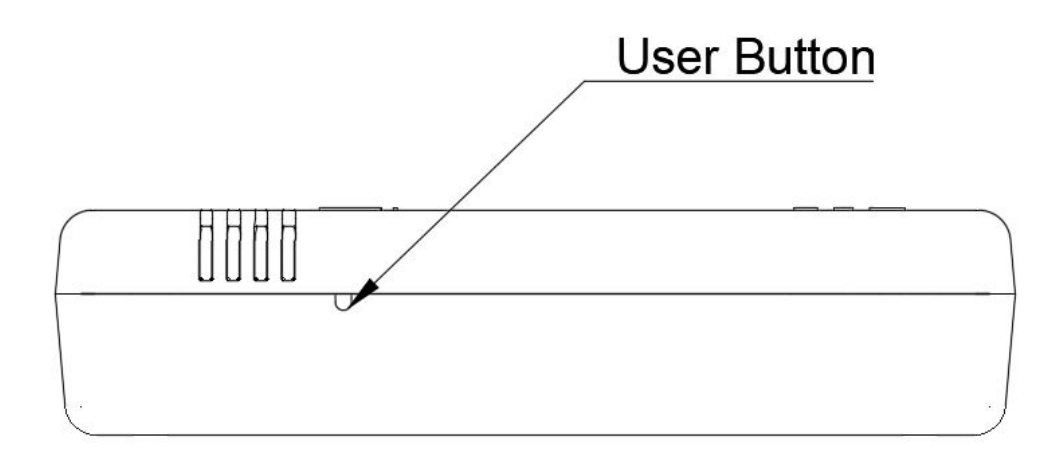

- Factory Reset your WaterBot device.
- Reset the WIFI credentials in your WaterBot device.

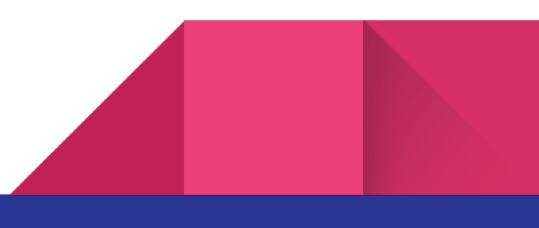

## WaterBot Application Setup

Step 1: Download from appropriate app store

Step 2: The first prompt you'll encounter will be to "Allow Notifications." This optional permission will allow you to receive warnings and alerts.

Step 3: Registration. Of note, when registering a new account, you'll need to confirm the link sent to your email before logging in.

## Connecting Your WaterBot To WiFi

*Important: Bluetooth must be enabled on your phone or tablet. During the pairing, you must select "allow" location services when setting up your first WaterBot. Failure to do so will result in an unsuccessful pairing.*

Plug in WaterBot

6

WaterBot will boot into *Solid Red LED* to *Blinking Blue LED* ,  $\Box$ , Your device is now ready to pair.

Find WaterBot: In the app, select "Connect WaterBot." Accept the prompts to continue.

Connect to WaterBot via Bluetooth: When your WaterBot is found, select "Connect." You should

see the *Solid Blue LED*

Connect WaterBot to your WiFi network: Your WaterBot will now attempt to retrieve your WiFi network (SSID). Select the network you wish to pair to. Enter password.

Status: WaterBot will now show the **Solid Red LED** before the **Blinking Yellow LED**,  $\Box$ ,

as it connects to the cloud before *Solid Green LED* . *(This can take a moment or so to complete while it authenticates to the network.)*

Note: Your WaterBot will show the **Solid Green LED Defore your WaterBot App shows** online. This will take anywhere from 1 to 100 seconds before the online status cycle from the cloud syncs everything up. Readings of your water quality will begin anywhere from 1 to 300 seconds from first boot.

## Common errors and troubleshooting:

Bluetooth Settings:

- System settings: Bluetooth must be enabled
- Location services: device operating systems will require authorization to allow WaterBot to use location services while you are using the application
	- iOS: Settings -> Privacy
		- Location Services must be On
		- WaterBot must be granted permissions "While Using"

WIFI Network Requirements:

- WaterBots require a standard, common 2.4GHz network
- WaterBots require the standard, common WPA2 encryption that is used by the vast majority of wireless routers. Insecure networks are not supported including networks with no password or the much older WPA protocol. *(If you don't know what encryption method your network is using, it is likely WPA2.)*

## Creating a support ticket for additional support:

In the WaterBot application on your phone or device, select "Support Tickets" from the menu.

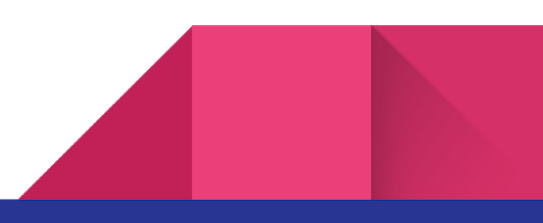